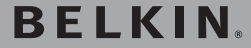

# **Hi-Speed USB 2.0 4-Port Hub**

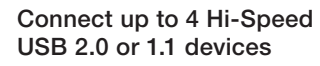

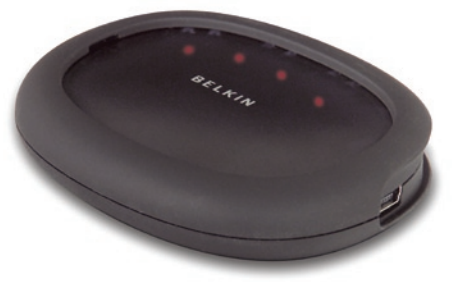

USelfoManualw.Somanuals.com. All Manuals Search And Download5U234

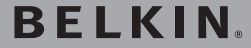

# **Hi-Speed USB 2.0 4-Port Hub**

Connect up to 4 Hi-Speed USB 2.0 or 1.1 devices

EN

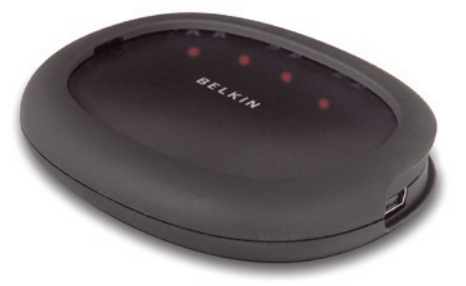

USelfoManualw.Somanuals.com. All Manuals Search And Download5U234

# **Table of Contents**

 $6\phantom{a}$ 

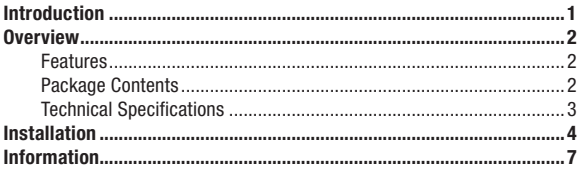

### Welcome to Belkin USB 2.0!

Congratulations and thank you for purchasing the Belkin Hi-Speed USB 2.0 4-Port Hub (the Hub). The Hub provides four downstream USB ports that offer backward-compatible, Plug-and-Play connectivity with all USB devices, including USB 1.1 (or low- and full-speed) devices, as well as with USB 2.0 (or high-speed) devices. This includes such peripherals as scanners, printers, mass-storage devices, and high-resolution cameras. The Hub is self-powered, which allows the cascading of devices with additional hubs, so that up to 127 USB devices may be connected to a single port. The Hub is uniquely designed to allow the user to position the four downstream ports toward the back of the desktop for efficient cable management, or to the front of the desktop for easier port access. The Hub also provides a status LED for each individual port and a master power LED.

EN

#### Features

- Compliant with Universal Serial Bus specification 2.0 (data rate 1.5/12/480Mbps)
- Backward-compatible with Universal Serial Bus specification 1.1 (data rate 1.5/12Mbps)
- Compatible with Windows® 98 SE, Me, 2000, and XP
- Approved by USB Implementers Forum (USB-IF)
- Supports Plug-and-Play specifications
- Supports "hot swapping" of USB devices
- Over-current detection and protection
- Individual port-status indicator LEDs
- Four 480Mbps downstream ports
- Fully compatible with USB 1.1 and USB 2.0 devices
- Compact, slim-line design
- Multiple hubs may be stacked on top of one another

#### Package Contents

- Hi-Speed USB 2.0 4-Port Hub
- AC Power Adapter
- User Manual
- USB device cable

#### Technical Specifications

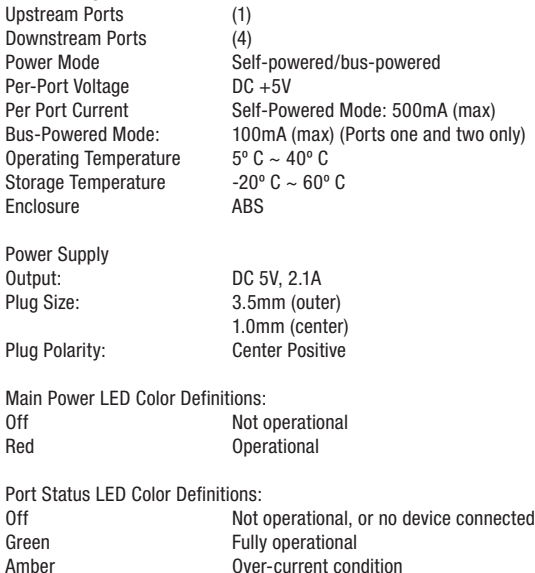

Important Note: Please do not connect any USB devices to the Hub until instructed to do so in step 4 of this installation procedure.

#### Download from Www.Somanuals.com. All Manuals Search And Download.

EN

## Installation

Important Note: Please do not connect any USB devices to the Hub until instructed to do so in step 4 of this installation procedure.

1. Plug the AC adapter into a wall outlet, or surge suppressor. Plug the DC connector into the DC Power Jack found on the side of the Hub.

**Important Note:** The Hub may be used without the power supply when connecting devices that draw 100mA of current or less, however, only port 1 and port 2 will be functional.

2. Plug the flat end of the provided USB device cable into the downstream port of your computer or downstream port of another hub, then plug the mini 6-pin connector of the device cable into the upstream port on the rear of the Hub.

Important Note:The Hub must be connected to a USB 2.0-compliant host in order to function in high-speed mode (480Mbps data rate). If the Hub is connected to a USB 1.1-compliant host, it will operate only in low-speed or full-speed mode (1.5Mbps/12Mbps).

3. Windows will now detect your Hub and install the required driver support. (The Windows "Install New Hardware Wizard" may prompt you to provide your Windows Installation CD to complete the driver installation process).

Important Note: High-speed hub drivers are included with most USB 2.0 PCI upgrade cards, and are pre-installed along with the PCI card drivers. If you purchased an upgrade card prior to the release of high-speed hub support, please check with your PCI card vendor for an updated USB 2.0 driver. The Belkin USB 2.0 driver supports all competitive cards based on the NEC host controller with the exception of Adaptec. The most recent Belkin driver is available at www.belkin.com.

4. Plug the USB-A connector of the USB device, or an additional hub, into any of the downstream ports of the Hub.

**Important Note:** When moving a device from one port on the Hub to another, it may be necessary to reinstall the USB drivers for that device.

# Installation

EN

#### **FCC Statement**

#### DECLARATION OF CONFORMITY WITH FCC RULES FOR ELECTROMAGNETIC COMPATIBILITY

 We, Belkin Corporation, of 501 West Walnut Street, Compton, CA 90220, declare under our sole responsibility that the product:

F5U234 to which this declaration relates:

 Complies with Part 15 of the FCC Rules. Operation is subject to the following two conditions: (1) this device may not cause harmful interference, and (2) this device must accept any interference received, including interference that may cause undesired operation.

### **CE Declaration of Conformity**

We, Belkin Corporation, declare under our sole responsibility that the F5U234, to which this declaration relates, is in conformity with Generic Emissions Standard EN 55022:1998 Class B, EN50081-1 and with Generic Immunity Standard EN50082-1 1992.

#### **Belkin Corporation Limited Lifetime Product Warranty**

Belkin Corporation warrants this product against defects in materials and workmanship for its lifetime. If a defect is discovered, Belkin will, at its option, repair or replace the product at no charge provided it is returned during the warranty period, with transportation charges prepaid, to the authorized Belkin dealer from whom you purchased the product. Proof of purchase may be required.

This warranty does not apply if the product has been damaged by accident, abuse, misuse, or misapplication; if the product has been modified without the written permission of Belkin; or if any Belkin serial number has been removed or defaced.

THE WARRANTY AND REMEDIES SET FORTH ABOVE ARE EXCLUSIVE IN LIEU OF ALL OTHERS, WHETHER ORAL OR WRITTEN, EXPRESSED OR IMPLIED. BELKIN SPECIFICALLY DISCLAIMS ANY AND ALL IMPLIED WARRANTIES, INCLUDING, WITHOUT LIMITATION, WARRANTIES OF MERCHANTABILITY AND FITNESS FOR A PARTICULAR PURPOSE.

No Belkin dealer, agent, or employee is authorized to make any modification, extension, or addition to this warranty.

BELKIN IS NOT RESPONSIBLE FOR SPECIAL, INCIDENTAL, OR CONSEQUENTIAL DAMAGES RESULTING FROM ANY BREACH OF WARRANTY, OR UNDER ANY OTHER LEGAL THEORY, INCLUDING BUT NOT LIMITED TO LOST PROFITS, DOWNTIME, GOODWILL, DAMAGE TO OR REPROGRAMMING OR REPRODUCING ANY PROGRAM OR DATA STORED IN OR USED WITH BELKIN PRODUCTS.

# **BELKIN**

Belkin Corporation 501 West Walnut Street Compton, CA, 90220-5221, USA +1 310 898 1100 +1 310 898 1111 fax

Belkin Ltd. Express Business Park Shipton Way, Rushden NN10 6GL, United Kingdom +44 (0) 1933 35 2000 +44 (0) 1933 31 2000 fax

Belkin B.V. Boeing Avenue 333 1119 PH Schiphol-Rijk, Netherlands +31 (0) 20 654 7300 +31 (0) 20 654 7349 fax

Belkin GmbH Hanebergstrasse 2 80637 Munich, Germany +49 (0) 89 143405 0 +49 (0) 89 143405 100 fax

Belkin SAS 130 rue de Silly 92100 Boulogne-Billancourt, France +33 (0) 1 41 03 14 40 +33 (0) 1 41 31 01 72 fax

Belkin Iberia Avda. Cerro del Aguila 3 28700 San Sebastián de los Reyes, Spain +34 9 16 25 80 00 +34 9 02 02 00 34 fax

P75268ea

Please visit our website www.belkin.com for technical support or further information.

Disposal of Waste Equipment by Users in Private Households in the European Union: For more information, go to www.belkin.com/environmental

© 2006 Belkin Corporation. All rights reserved. All trade names are registered trademarks of respective manufacturers listed. Mac OS and Mac are trademarks of Apple Computer, Inc., registered in the U.S. and other countries.

# **BELKIN.**

**USB 2.0 à haut débit Hub à 4 ports**

Connectez jusqu'à 4 périphériques USB 2.0 à haut débit ou USB 1.1

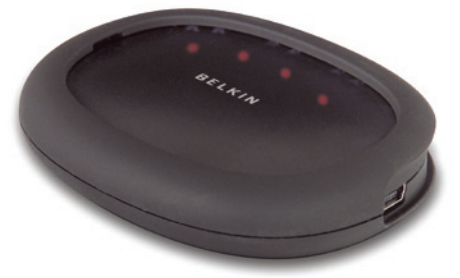

Manualfrde www.tibisatellom. All Manuals Search And Download5U234

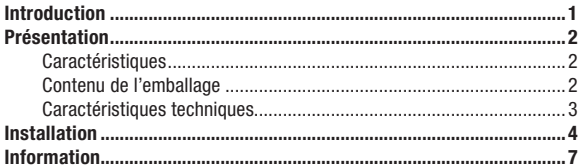

### Bienvenue dans le monde USB 2.0 de Belkin !

Félicitations et merci d'avoir choisi le Hub à 4 ports USB 2.0 à haut débit de Belkin (le hub). Le hub est équipé de quatre ports USB en voie descendante qui offrent une connectivité descendante et Plug-and-Play avec tous les périphériques USB, y compris des périphériques USB1.1 (à faible et à plein débit) ainsi que des périphériques USB 2.0 (ou haut débit). Il peut s'agir de scanners, d'imprimantes, de périphériques de stockage de masse et d'appareils photo à haute résolution. Le hub est auto-alimenté, ce qui permet le branchement de périphériques en cascade avec d'autres hubs. Cela signifie qu'il est possible de relier jusqu'à 127 périphériques USB à un seul port.

Le design unique du hub vous permet d'orienter les ports en voie descendante soit vers l'arrière pour une meilleure gestion des câbles, ou vers l'avant pour vous permettre un meilleur accès aux ports. Le hub possède également des témoins d'état pour chaque port et un témoin d'alimentation.

#### **Caractéristiques**

- Compatible avec la spécification Universal Serial Bus 2.0 (débits de données 1,5/12/480 Mbps)
- Offre une compatibilité descendante avec la spécification Universal Serial Bus 1.1 (débits de données 1,5/12 Mbps)
- Compatible avec Windows® 98 SE, Me, 2000, et XP
- Approuvé par l'USB Implementers Forum (USB-IF)
- Prend en charge les spécifications Plug-and-Play
- Permet le branchement à chaud des périphériques USB
- Détection des surintensités et protection contre celles-ci
- Témoins lumineux de l'état du port
- Trois ports en voie descendante à 480 Mbps
- Offre une interopérabilité avec tout périphérique USB 1.1 et 2.0
- Boîtier compact
- Plusieurs hubs peuvent être empilés les uns sur les autres

#### Contenu de l'emballage

- Hub à 4 ports USB 2.0 à haut débit
- Bloc d'alimentation secteur
- Manuel d'utilisation
- Câble pour périphérique USB

 $\overline{2}$ 

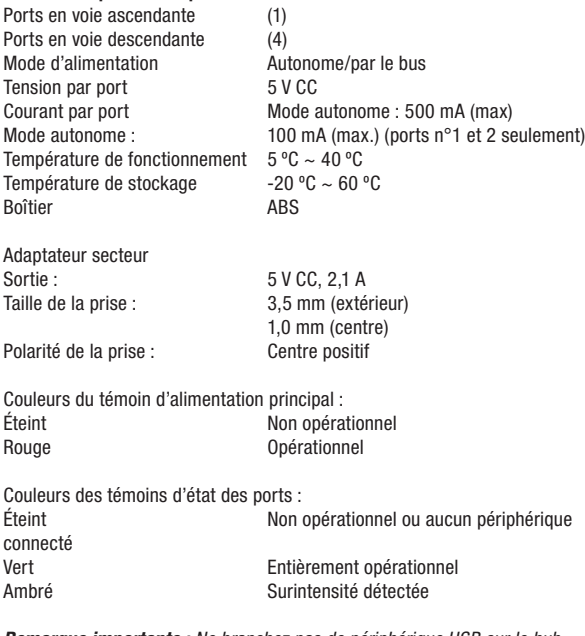

Caractéristiques techniques

Remarque importante : Ne branchez pas de périphérique USB sur le hub avant qu'il ne vous soit indiqué de le faire à l'étape 4 de cette procédure d'installation.

Remarque importante : Ne branchez pas de périphérique USB sur le hub avant qu'il ne vous soit indiqué de le faire à l'étape 4 de cette procédure d'installation.

1. Branchez l'adaptateur de courant sur une prise murale ou sur un parafoudre. Branchez la fiche CC sur la prise d'alimentation CC à l'arrière du hub.

Remarque importante : Le hub peu être utilisé sans source d'alimentation si vous y branchez des périphériques de 100 mA ou moins. Toutefois, seulement les ports 1 et 2 seront en fonction.

2. Branchez l'extrémité plate du câble USB fourni au port en voie descendante de votre ordinateur ou d'un autre hub. Ensuite, branchez le connecteur mini-USB à 6 broches du câble au port en voir ascendante à l'arrière du hub.

Remarque importante : Le hub doit être relié à un hôte compatible USB 2.0 pour fonctionner en mode à haut débit (480 Mbps). S'il est relié à un hôte compatible USB 1.1, il fonctionnera en mode à faible ou plein débit  $(1.5/12$  Mbps).

3. Windows détecte votre hub et installe le pilote nécessaire. (Il se peut que l'assistant d'installation de nouveaux périphériques de Windows vous demande d'insérer le CD d'installation de Windows pour terminer la procédure d'installation du pilote.)

Remarque importante : Les pilotes USB 2.0 à haut débit du hub sont fournis avec la plupart des cartes de mise à niveau PCI USB 2.0 et sont préinstallés avec les pilotes des cartes PCI. Si vous avez acheté une carte de mise à niveau avant la prise en charge officielle USB à haut débit, veuillez communiquer avec le fabricant de votre carte PCI pour obtenir un pilote USB 2.0 mis à jour. Le pilote USB 2.0 Belkin prend en charge toutes les cartes d'autres fabricants qui sont basées sur le contrôleur hôte NEC, à l'exception d'Adaptatec. Vous pouvez télécharger le pilote Belkin le plus récent à www. belkin.com.

4. Branchez le connecteur USB-A du périphérique USB ou d'un autre hub sur l'un des ports en voie descendante du hub.

Remarque importante : Si vous débranchez et rebranchez un périphérique sur un autre port du hub, vous devrez peut-être réinstaller les pilotes USB de ce périphérique.

## **Déclaration FCC**

#### DÉCLARATION DE CONFORMITÉ À LA RÉGLEMENTATION FCC EN MATIÈRE DE COMPATIBILITÉ ÉLECTROMAGNÉTIQUE

 Nous, Belkin Corporation, sis au 501 West Walnut Street , Compton CA, 90220, États-Unis, déclarons sous notre seule responsabilité que le produit :

F5U234 auquel se réfère la présente déclaration :

 est conforme aux normes énoncées à l'alinéa 15 de la réglementation FCC. Le fonctionnement est assujetti aux deux conditions suivantes : (1) cet appareil ne peut pas provoquer d'interférence nuisible et (2) cet appareil doit accepter toute interférence reçue, y compris des interférences pouvant entraîner un fonctionnement non désiré.

## **Déclaration de conformité CE**

Nous, Belkin Components, déclarons sous notre seule responsabilité que le produit F5U234, auquel se rapporte la présente déclaration, a été élaboré dans le respect des normes d'émissions EN 55022:1998 Classe B, EN50081-1, ainsi que des normes d'immunité EN50082-1 1992 en vigueur.

## **Garantie limitée à vie du produit de Belkin Corporation**

Belkin Corporation garantit ce produit contre tout défaut matériel ou de fabrication pendant toute sa durée de vie. Si l'appareil s'avère défectueux, Belkin le réparera ou le remplacera gratuitement, à sa convenance, à condition que le produit soit retourné, port payé, pendant la durée de la garantie, au dépositaire Belkin agréé auprès duquel le produit a été acheté. Une preuve d'achat peut être exigée.

La présente garantie est caduque si le produit a été endommagé par accident, abus, usage impropre ou mauvaise application, si le produit a été modifié sans autorisation écrite de Belkin, ou si un numéro de série Belkin a été supprimé ou rendu illisible.

LA GARANTIE ET LES VOIES DE RECOURS SUSMENTIONNÉES FONT FOI EXCLUSIVEMENT ET REMPLACENT TOUTES LES AUTRES, ORALES OU ÉCRITES, EXPLICITES OU IMPLICITES. BELKIN REJETTE EXPRESSÉMENT TOUTES LES GARANTIES IMPLICITES, Y COMPRIS MAIS SANS RESTRICTION, LES GARANTIES AFFÉRENTES À LA QUALITÉ LOYALE ET MARCHANDE ET À LA POSSIBILITÉ D'UTILISATION À UNE FIN DONNÉE.

Aucun dépositaire, représentant ou employé de Belkin n'est habilité à apporter des modifications ou adjonctions à la présente garantie, ni à la proroger.

BELKIN N'EST PAS RESPONSABLE DES DOMMAGES SPÉCIAUX, DIRECTS OU INDIRECTS, DÉCOULANT D'UNE RUPTURE DE GARANTIE, OU EN VERTU DE TOUTE AUTRE THÉORIE JURIDIQUE, Y COMPRIS MAIS SANS RESTRICTION LES PERTES DE BÉNÉFICES, TEMPS D'ARRÊT, FONDS DE COMMERCE, REPROGRAMMATION OU REPRODUCTION DE PROGRAMMES OU DE DONNÉES MÉMORISÉS OU UTILISÉS AVEC DES PRODUITS BELKIN OU DOMMAGES CAUSÉS À CES PROGRAMMES OU À CES DONNÉES.

# **BELKIN**

Belkin Corporation 501 West Walnut Street Compton, CA 90220-5221, États-Unis +1 310 898 1100 +1 310 898 1111 Fax

Belkin Ltd. Express Business Park Shipton Way, Rushden NN10 6GL, Royaume-Uni +44 (0) 1933 35 2000 +44 (0) 1933 31 2000 Fax

Belkin B.V. Boeing Avenue 333 1119 PH Schiphol-Rijk, Pays-Bas +31 (0) 20 654 7300 +31 (0) 20 654 7349 Fax

Belkin GmbH Hanebergstrasse 2 80637 Munich, Allemagne +49 (0) 89 143405 0 +49 (0) 89 143405 100 Fax

Belkin SAS 130 rue de Silly 92100 Boulogne-Billancourt, France +33 (0) 1 41 03 14 40 +33 (0) 1 41 31 01 72 Fax

Belkin Iberia Avda Cerro del Aguila 3 28700 San Sebastián de los Reyes, Espagne +34 9 16 25 80 00 +34 9 02 02 00 34 Fax

P75268ea

Pour en savoir plus ou pour obtenir une assistance technique, visitez www.belkin.com.

Élimination des déchets par les utilisateurs dans les ménages privés au sein de l'Union européenne : Pour en savoir plus, allez à www.belkin.com/environmental.

© 2006 Belkin Corporation. Tous droits réservés. Toutes les raisons commerciales sont des marques déposées de leurs fabricants respectifs. Mac et Mac OS sont des marques de commerce de Apple Computer, Inc., enregistrées aux États-Unis et dans d'autres pays.

# **BELKIN.**

# **Hi-Speed USB 2.0 4-Port Hub**

Anschluss von bis zu vier Hi-Speed USB 2.0- oder USB 1.1-Geräten

DE

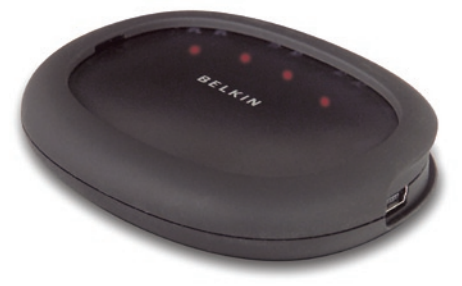

**Benutzerhandsum hans.com. All Manuals Search And Download5U234** 

# Inhaltsverzeichnis

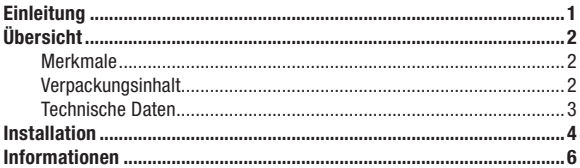

### Willkommen bei Belkin USB 2.0!

Wir freuen uns, dass Sie sich für den Hi-Speed USB 2.0 4-Port Hub von Belkin entschieden haben. Der Hub verfügt über vier Downstream-USB-Ports (zum angeschlossenen Gerät gerichtet), an die alle USB-Geräte mit einfachem Plug&Play angeschlossen werden können: USB 1.1- (oder Lowund Full-Speed-) und USB 2.0- (oder Hi-Speed-) Geräte. Dazu gehören zum Beispiel Scanner, Drucker, Massenspeichergeräte und hochauflösende Kameras. Der Hub ist selbstgespeist, so dass Geräte mit zusätzlichen Hubs kaskadiert werden können. Auf diese Weise kann ein- und dieselbe Schnittstelle mit bis zu 127 verschiedenen USB-Geräten verbunden werden. Der Hub wurde so entworfen, dass Anwender die Kabel zur besseren Ordnung von hinten an die vier Geräte-Anschlüsse anschließen können oder vorne leichteren Zugriff auf die Ports haben. Der Hub verfügt zudem über eine Status-LED für die einzelnen Schnittstellen, sowie eine Betriebsanzeige für den Netzschalter.

# Übersicht

#### Merkmale

- Entspricht der USB-Spezifikation 2.0 (Datenraten: 1,5/12/480 Mbit/s)
- Abwärtskompatibel zur USB-Spezifikation 1.1 (Datenraten: 1,5/12 Mbit/s)
- Kompatibel mit Windows® 98 SE, ME, 2000 und XP
- Zugelassen durch das USB Implementors Forum (USB-IF)
- Plug&Play
- Ein- und Ausstecken von USB-Geräten im laufenden Betrieb
- Überstromerkennung und -schutz
- Individuelle Port-Statusanzeige
- Vier 480-Mbit/s-Downstream-Ports
- Uneingeschränkt kompatibel mit USB 1.1- und USB 2.0-Geräten
- Kompakte, flache Ausführung
- Mehrere Hubs können aufeinander gesteckt werden

#### Verpackungsinhalt

- Hi-Speed USB 2.0 4-Port Hub
- Netzteil
- Benutzerhandbuch
- USB-Gerätekabel

**DE** 

Wichtiger Hinweis:Schließen Sie bitte kein USB-Gerät an den Hub an, bevor Sie in Schritt vier dieser Anleitung dazu aufgefordert werden.

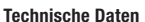

Upstream-Ports (zum Computer gerichtet) (1)

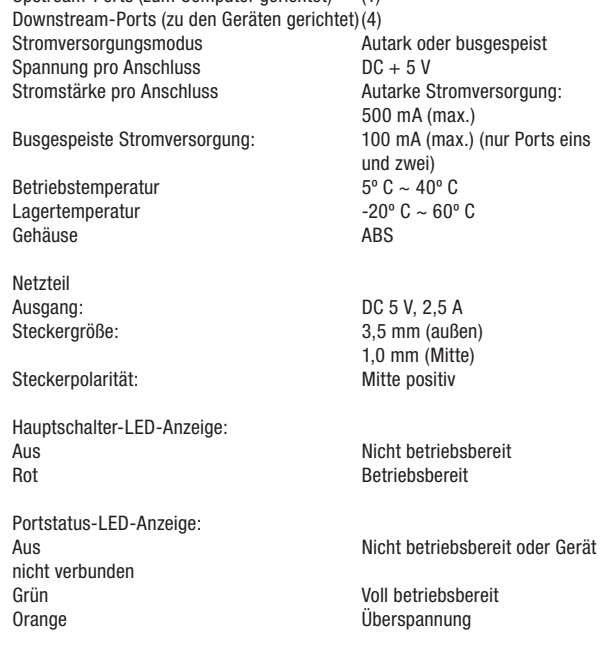

## Installation

Wichtiger Hinweis:Schließen Sie bitte kein USB-Gerät an den Hub an, bevor Sie in Schritt vier dieser Anleitung dazu aufgefordert werden.

1. Schließen Sie das Netzteil an eine Steckdose oder einen Überspannungsschutz in der Nähe an. Schließen Sie den DC-Stecker an den Netzteilanschluss an der Seite des Hubs an.

Wichtiger Hinweis: Der Hub kann ohne Netzteil verwendet werden, wenn daran Geräte angeschlossen sind, die maximal 100 mA benötigen. Jedoch sind dann nur Port 1 und 2 betriebsbereit.

2. Stecken Sie das flache Ende des mitgelieferten USB-Kabels in den Downstream-Port Ihres Computers oder eines anderen Hubs. Stecken Sie dann den 6-poligen Mini-DIN-Stecker des Kabels in den Upstream-Port an der Rückseite des Hubs.

Wichtiger Hinweis:Der Hub muss an einen USB 2.0-fähigen Host angeschlossen werden, damit der Hi-Speed-Modus (480 Mbit/s) genutzt werden kann. Wird der Hub an einen USB 1.1-Host angeschlossen, kann er nur mit niedriger oder voller Geschwindigkeit (1,5/12 Mbit/s) betrieben werden.

3. Windows erkennt den Hub automatisch und installiert die benötigten Treiber. (Möglicherweise werden Sie vom Hardware-Assistenten aufgefordert, die Installations-CD von Windows einzulegen, um die Treiberinstallation abzuschließen).

Wichtiger Hinweis: Hi-Speed Hub-Treiber werden mit den meisten USB 2.0 PCI-Erweiterungskarten geliefert und zusammen mit den PCI-Kartentreibern installiert. Wenn Sie Ihre USB-Karte vor der Unterstützung von USB 2.0 Hi-Speed-Hubs gekauft haben, fragen Sie beim Hersteller Ihrer PCI-Karte nach, ob ein aktualisierter USB 2.0-Treiber erhältlich ist. Der USB 2.0-Treiber von Belkin unterstützt alle Karten, die auf dem NEC-Host-Controller basieren, mit Ausnahme der Adaptec-Karten. Der jeweils aktuelle Treiber von Belkin steht Ihnen unter www.belkin.com zur Verfügung.

4. Stecken Sie den USB-A-Stecker des USB-Geräts bzw. eines anderen Hubs in einen Downstream-Port am Hub.

Wichtiger Hinweis: Wenn Sie ein USB-Gerät zum ersten Mal an den Hub anschließen, müssen Sie die USB-Treiber für das Gerät möglicherweise erneut installieren.

### **FCC-Erklärung**

#### KONFORMITÄTSERKLÄRUNG ZUR EINHALTUNG DER FCC-BESTIMMUNGEN ÜBER ELEKTROMAGNETISCHE VERTRÄGLICHKEIT

 Wir, Belkin Corporation, eine Gesellschaft mit Sitz in 501 West Walnut Street, Compton, CA 90220, USA, erklären hiermit in alleiniger Verantwortung, dass dieses Produkt mit der Artikelnr.

F5U234 auf das sich diese Erklärung bezieht,

 in Einklang mit Teil 15 der FCC-Bestimmungen steht. Der Betrieb unterliegt den beiden folgenden Bedingungen: (1) Dieses Gerät darf schädigende Störungen nicht verursachen, und (2) dieses Gerät muss jedwede Störung annehmen, einschließlich der Störungen, die einen unerwünschten Betrieb verursachen könnten.

## **CE-Konformitätserklärung**

Wir, Belkin Corporation, erklären alleinverantwortlich, dass das Produkt F5U234, auf das sich diese Erklärung bezieht, der Europanorm für die elektromagnetische Verträglichkeit EN55022:1998 (Klasse B), EN50081-1 und der Europanorm für die Störfestigkeit EN50082-1 1192 entspricht.

### **Eingeschränkte lebenslange Herstellergarantie von Belkin Corporation**

Belkin Corporation gewährleistet hiermit, dass dieses Produkt während seiner gesamten Lebensdauer keine Verarbeitungs- und Materialfehler aufweisen wird. Bei Feststellung eines Fehlers wird Belkin das Produkt nach eigenem Ermessen entweder kostenlos reparieren oder austauschen, sofern es während des Garantiezeitraums ausreichend frankiert an den autorisierten Belkin-Händler zurückgegeben wurde, bei dem es erworben wurde. Ein Kaufnachweis kann verlangt werden.

Diese Garantie erstreckt sich nicht auf die Beschädigung des Produkts durch Unfall, missbräuchliche, unsachgemäße oder fehlerhafte Verwendung oder Anwendung. Ebenso ist die Garantie unwirksam, wenn das Produkt ohne schriftliche Genehmigung durch Belkin verändert oder wenn eine Belkin-Seriennummer entfernt oder unkenntlich gemacht wurde.

DIE VORSTEHENDEN GARANTIEBEDINGUNGEN UND RECHTSBEHELFE SCHLIESSEN ALLE ANDEREN GEWÄHRLEISTUNGEN UND RECHTSBEHELFE - OB MÜNDLICH ODER SCHRIFTLICH, AUSDRÜCKLICH ODER KONKLUDENT - AUS UND TRETEN AN DEREN STELLE. BELKIN ÜBERNIMMT INSBESONDERE KEINERLEI KONKLUDENTE GEWÄHRLEISTUNGEN, U.A. AUCH KEINE GEWÄHRLEISTUNG DER EIGNUNG FÜR EINEN BESTIMMTEN ZWECK ODER DER HANDELSÜBLICHEN QUALITÄT.

Kein Händler, Bevollmächtigter bzw. Vertreter oder Mitarbeiter von Belkin ist befugt, diese Gewährleistungsregelung in irgendeiner Weise abzuändern oder zu ergänzen.

BELKIN HAFTET NICHT FÜR BESONDERE, DURCH ZUFALL EINGETRETENE ODER FOLGESCHÄDEN AUFGRUND DER VERLETZUNG EINER GEWÄHRLEISTING ODER NACH MASSGABE EINER ANDEREN RECHTSLEHRE (U.A. FÜR ENTGANGENE GEWINNE, AUSFALLZEITEN, GESCHÄFTS-ODER FIRMENWERTEINBUSSEN BZW. BESCHÄDIGUNG, NEUPROGRAMMIERUNG ODER WIEDERHERSTELLUNG VON PROGRAMMEN ODER DATEN NACH SPEICHERUNG IN ODER NUTZUNG IN VERBINDUNG MIT BELKIN-PRODUKTEN.

# **BELKIN**

Belkin Corporation 501 West Walnut Street Compton, CA, 90220-5221, USA +1 310 898 1100 +1 310 898 1111 Fax

Belkin Ltd. Express Business Park Shipton Way, Rushden NN10 6GL, Großbritannien +44 (0) 1933 35 2000 +44 (0) 1933 31 2000 Fax

Belkin B.V. Boeing Avenue 333 1119 PH Schiphol-Rijk, Niederlande +31 (0) 20 654 7300 +31 (0) 20 654 7349 Fax

Belkin GmbH Hanebergstraße 2 80637 München, Deutschland +49 (0) 89 143405 0 +49 (0) 89 143405 100 Fax

Belkin SAS 130 rue de Silly 92100 Boulogne-Billancourt, Frankreich +33 (0) 1 41 03 14 40 +33 (0) 1 41 31 01 72 Fax

Belkin Iberia Avda. Cerro del Aguila 3 28700 San Sebastián de los Reyes, Spanien +34 9 16 25 80 00 +34 9 02 02 00 34 Fax

P75268ea

Wenn Sie weitere Informationen oder technischen Support benötigen, besuchen Sie bitte unsere Website: www.belkin.com.

Entsorgung alter Geräte in Privathaushalten in Ländern der europäischen Union: Weitere Information finden Sie unter www.belkin.com/environmental

© 2006 Belkin Corporation. Alle Rechte vorbehalten. Alle Produktnamen sind eingetragene Marken der angegebenen Hersteller. Mac OS und Mac sind Marken der Apple Computer, Inc., die in den USA und anderen Ländern eingetragen sind.

# **BELKIN.**

# **4-poorts hi-speed USB 2.0-hub**

Sluit tot wel vier hi-speed USB 2.0- of 1.1-apparaten aan

NL

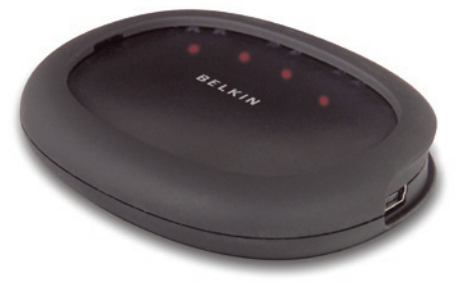

Handleidingww.Somanuals.com. All Manuals Search And Download5U234

## Inhoud

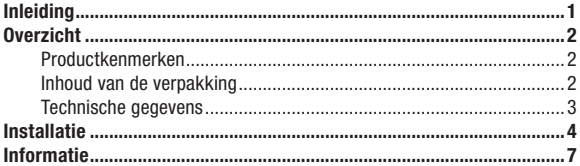

### Welkom bij de USB 2.0-producten van Belkin!

Gelukgewenst met en hartelijk dank voor het aanschaffen van de 4-poorts hi-speed USB 2.0-hub (de hub) van Belkin. De hub is uitgerust met vier USB-downstreampoorten die "Plug-and-Play"-connectiviteit bieden en compatible zijn met alle USB-apparaten, waaronder zowel USB 1.1 (of lowen full-speed) apparaten als USB 2.0 (of high-speed) apparaten. Hiertoe behoren ook randapparaten als scanners, printers, massageheugens en hoge-resolutievideocamera's. De hub is zelfvoedend. Dit betekent dat u op één poort met behulp van extra hubs een keten van maar liefst 127 USBapparaten kunt aansluiten.

Deze hub maakt het de gebruiker mogelijk om de vier downstreampoorten naar de achterkant van uw bureaublad te laten wijzen met het oog op efficiënt kabelmanagement, of naar de voorkant van het bureaublad zodat de poort eenvoudig te bereiken is. De hub is ook voorzien van een status-LED voor elke afzonderlijke poort en van een centrale LED voor de voeding.

NL

#### Productkenmerken

- Voldoet aan de specificaties van USB 2.0 (datasnelheid 1,5/12/480 Mbps)
- Is "backward-compatible" met de specificaties van USB 1.1 (datasnelheid 1,5/12 Mbps)
- Is compatibel met Windows® 98 SE, Me, 2000 en XP
- Goedgekeurd door het USB Implementers Forum (USB-IF)
- Ondersteunt Plug-and-Play
- Ondersteunt "hot swapping" van USB-apparaten
- Biedt overspanningsdetectie en -beveiliging
- Is voorzien van afzonderlijke LED's voor weergave poortstatus
- Is uitgerust met vier 480Mbps-downstreampoorten
- Is volledig compatible met USB 1.1- en USB 2.0-apparaten
- Heeft een compacte, slanke vormgeving
- Biedt de mogelijkheid meerdere hubs op elkaar te stapelen

#### Inhoud van de verpakking

- 4-poorts hi-speed USB 2.0-hub
- Netvoedingsadapter
- Handleiding
- USB-kabel

# NL

 $\overline{2}$ 

#### Technische gegevens

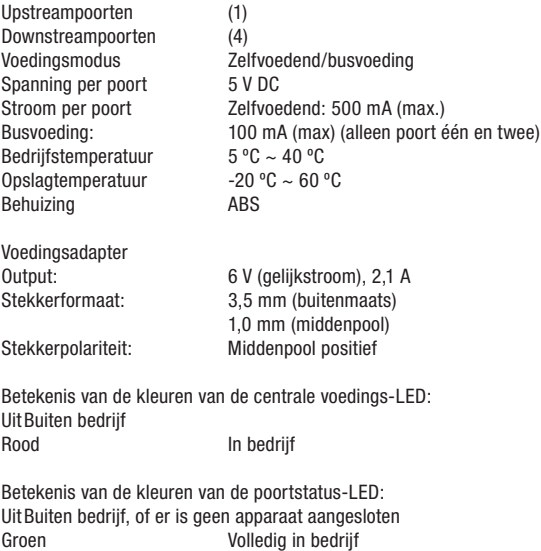

Ambergeel Overspanning

Belangrijke opmerking: Sluit geen USB-apparaten aan op de hub voordat u daartoe opdracht krijgt in stap 4 van deze installatieprocedure.

NL

## Installatie

Belangrijke opmerking: Sluit geen USB-apparaten aan op de hub voordat u daartoe opdracht krijgt in stap 4 van deze installatieprocedure.

1. Sluit de netvoedingsadapter aan op een wandstopcontact of op een spanningsbeveiliger. Sluit de gelijkstroomstekker aan op de gelijkstroomaansluiting aan de zijkant van de hub.

Belangrijke opmerking: De hub werkt ook zonder voedingsadapter als u apparaten erop aansluit die 100mA of minder stroom trekken. In dit geval zullen echter alleen poort 1 en 2 werken.

2. Sluit het platte uiteinde van de meegeleverde USB-kabel aan op de downstreampoort van uw computer of een andere hub en sluit vervolgens de 6-polige mini-connector van de aansluitkabel aan op de upstreampoort aan de achterzijde van de hub.

Belangrijke opmerking: De hub moet zijn aangesloten op een voor USB 2.0 geschikte hostcomputer om in high-speed modus (datasnelheid 480 Mbps) te kunnen werken. Als de hub wordt aangesloten op een USB 1.1-host, dan werkt deze uitsluitend in low-speed of full-speed modus (1,5 Mbps resp. 12 Mbps).

3. Windows herkent nu uw hub en installeert vervolgens de vereiste stuur programmaondersteuning. (De wizard "Install New Hardware" (Nieuwe hardware installeren) van Windows, vraagt mogelijk naar uw Windows installatie-cd om de installatie van het stuurprogramma te voltooien).

NL

Belangrijke opmerking: Stuurprogramma's voor hi-speed USB-hubs worden bij de meeste USB 2.0 PCI-upgradekaarten meegeleverd en evenals de stuurprogramma's van PCI-kaarten vooraf geïnstalleerd. Vraag de leverancier van de PCI-kaart om een recent USB 2.0-stuurprogramma als de upgradekaart is gekocht voordat de ondersteuning van hi-speed hubs werd geïntroduceerd. Het stuurprogramma van Belkin voor hi-speed USB 2.0 ondersteunt ook alle niet-Belkin-kaarten die gebaseerd zijn op de NEC-hostcontroller, met uitzondering van Adaptec. Het meest recente stuurprogramma van Belkin kunt u downloaden van www.belkin.com.

4. Sluit de USB-A connector van het USB-apparaat of van een andere hub aan op een van de downstreampoorten van de hub.

Belangrijke opmerking: Als u een op de hub aangesloten apparaat verplaatst van de ene naar de andere poort kan het zijn dat u het USBstuurprogramma voor dat apparaat opnieuw moet installeren.

NL

### **FCC-verklaring**

#### VERKLARING VAN CONFORMITEIT MET DE FCC-VOORSCHRIFTEN VOOR ELEKTROMAGNETISCHE COMPATIBILITEIT

 Wij, Belkin Corporation, gevestigd 501 West Walnut Street, Compton, CA 90220, Verenigde Staten van Amerika, verklaren hierbij dat wij de volledige verantwoordelijkheid aanvaarden dat het product met het artikelnummer

F5U234 waarop deze verklaring betrekking heeft,

 voldoet aan deel 15 van de FCC-regelgeving. Het gebruik ervan is onderworpen aan de beide volgende voorwaarden: (1) het apparaat mag geen schadelijke storingen opwekken en (2) het apparaat moet elke ontvangen interferentie accepteren, waaronder storingen die een ongewenste werking kunnen veroorzaken.

## **CE-conformiteitverklaring**

Wij, Belkin Corporation, verklaren dat ons product F5U234 waarop deze verklaring betrekking heeft, voldoet aan de algemene emissienormen conform EN 55022:1998 Klasse B, EN50081-1 en aan de algemene immuniteitsnormen conform EN50082-1 1992.

#### **Beperkte levenslange productgarantie van Belkin Corporation**

Belkin Corporation geeft garantie voor de levensduur van het product op materiaal- en fabricagefouten. Wanneer een defect wordt geconstateerd, zal Belkin naar eigen keuze het product repareren of kosteloos vervangen, op voorwaarde dat het product tijdens de garantieperiode, met vooruitbetaalde vervoerskosten, wordt geretourneerd aan de officiële Belkin dealer bij wie het product is gekocht. Overlegging van het aankoopbewijs kan noodzakelijk zijn.

Deze garantie is niet van toepassing als het product is beschadigd als gevolg van een ongeluk, misbruik, verkeerd gebruik of een verkeerde toepassing; als het product zonder schriftelijke toestemming van Belkin is gewijzigd of als een serienummer dat door Belkin is aangebracht, is verwijderd of onleesbaar is gemaakt.

DE GARANTIE EN VERHAALSMOGELIJKHEDEN DIE HIERVOOR ZIJN UITEENGEZET SLUITEN ELKE ANDERE GARANTIE OF VERHAALSMOGELIJKHEID UIT, HETZIJ MONDELING OF SCHRIFTELIJK, HETZIJ UITDRUKKELIJK OF IMPLICIET. BELKIN WIJST UITDRUKKELIJK ELKE EN ALLE IMPLICIETE AANSPRAKELIJKHEID OF GARANTIE AF, WAARONDER, ZONDER ENIGE BEPERKING, GARANTIES BETREFFENDE DE VERKOOPBAARHEID OF GESCHIKTHEID VOOR EEN BEPAALDE TOEPASSING.

Geen enkele dealer, vertegenwoordiger of werknemer van Belkin is bevoegd tot wijziging, uitbreiding of aanvulling van deze garantie.

BELKIN IS NIET VERANTWOORDELIJK VOOR SPECIALE, INCIDENTELE OF VOORTVLOEIENDE SCHADE DIE HET RESULTAAT IS VAN SCHENDING VAN DE GARANTIE, OF ONDER ENIG ANDER WETTELIJK STELSEL, DAARONDER MEDE BEGREPEN MAAR NIET BEPERKT TOT, WINSTDERVING, BEDRIJFSONDERBREKING, GOODWILL, SCHADE AAN OF HET HERPROGRAMMEREN OF REPRODUCEREN VAN PROGRAMMA'S OF GEGEVENS DIE ZIJN OPGESLAGEN IN OF ZIJN GEBRUIKT MET BELKIN PRODUCTEN.

# **BELKIN**

Belkin Corporation 501 West Walnut Street Compton, CA, 90220-5221, USA +1 310 898 1100 +1 310 898 1111 fax

Belkin Ltd. Express Business Park Shipton Way, Rushden NN10 6GL, Verenigd Koninkrijk +44 (0) 1933 35 2000 +44 (0) 1933 31 2000 fax

Belkin B.V. Boeing Avenue 333 1119 PH Schiphol-Rijk, Nederland +31 (0) 20 654 7300 +31 (0) 20 654 7349 fax

Belkin GmbH Hanebergstraße 2 80637 München, Duitsland +49 (0) 89 143405 0 +49 (0) 89 143405 100 fax

Belkin SAS 130 rue de Silly 92100 Boulogne-Billancourt, Frankrijk +33 (0) 1 41 03 14 40 +33 (0) 1 41 31 01 72 fax

Belkin Iberia Avda. Cerro del Aguila 3 28700 San Sebastián de los Reyes, Spanje +34 9 16 25 80 00 +34 9 02 02 00 34 fax

Voor meer informatie over technische ondersteuning en overige informatie verwijzen wij u naar onze website: www.belkin.com

Verwijdering van afvalmateriaal door huishoudens binnen de Europese Unie: Ga voor meer informatie naar www.belkin.com/environmental

© 2006 Belkin Corporation. Alle rechten voorbehouden. Alle handelsnamen zijn gedeponeerde handelsmerken van de betreffende rechthebbenden. Mac OS en Mac zijn handelsnamen van Apple Computer, Inc. die gedeponeerd zijn in de Verenigde Staten van Amerika en in andere landen.

P75268ea

# **BELKIN.**

**Hub de 4 puertos USB 2.0 de alta velocidad**

Conecte hasta 4 dispositivos USB 1.1 o USB 2.0 de alta velocidad

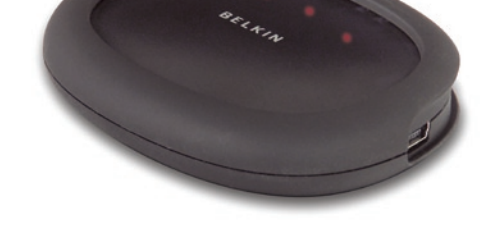

Manual from Www.Starain als.com. All Manuals Search And Download5U234

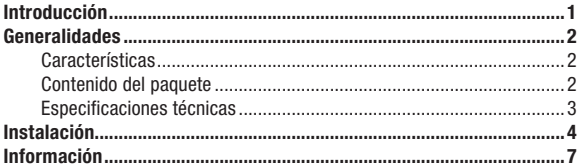

### ¡Bienvenido a USB 2.0 de Belkin!

Enhorabuena y gracias por haber adquirido el Hub de 4 puertos USB 2.0 de alta velocidad de Belkin (el Hub). El Hub proporciona cuatro puertos USB descendentes, compatibles con versiones anteriores de USB, y equipados con capacidad de conectividad plug-and-play con todos los dispositivos USB, incluidos los dispositivos USB 1.1 (velocidad baja y completa) y USB 2.0 (alta velocidad). Esto incluye periféricos como, por ejemplo, escáneres, impresoras, unidades de almacenamiento masivo y cámaras de alta resolución. Este Hub autoalimentado permite conectar dispositivos en cascada, posibilitando la conexión de hasta 127 dispositivos USB a un único puerto.

El Hub posee un diseño único que permite al usuario colocar los cuatro puertos descendentes hacia la parte posterior del escritorio, lo que permite una gestión de cables eficiente, o bien hacia la parte frontal del escritorio, lo que facilita el acceso a los puertos. El Hub además dispone de un indicador LED de estado para cada puerto y un indicador LED de alimentación.

#### **Características**

- Cumple con la especificación para el Universal Serial Bus 2.0 (velocidad de transmisión de datos de 1,5/12/480 Mbps)
- Compatible con versiones anteriores de la especificación del Universal Serial Bus 1.1 (velocidad de transmisión de datos 1,5/12 Mbps)
- Compatible con Windows® 98 SE, Me, 2000 y XP
- Aprobado por el Foro de desarrolladores de USB (USB-IF)
- Compatible con las especificaciones plug-and-play
- Permite conectar en funcionamiento (hot swapping) los dispositivos USB
- Detección y protección contra las sobrecargas de corriente
- Indicadores LED individuales del estado de los puertos
- Cuatro puertos descendentes de 480 Mbps
- Totalmente compatible con dispositivos USB 1.1 y USB 2.0
- Diseño plano y compacto
- Se pueden colocar varios hubs apilados

#### Contenido del paquete

- Hub de 4 puertos USB 2.0 de alta velocidad
- Adaptador de alimentación CA
- Manual del usuario
- Cable para dispositivo USB

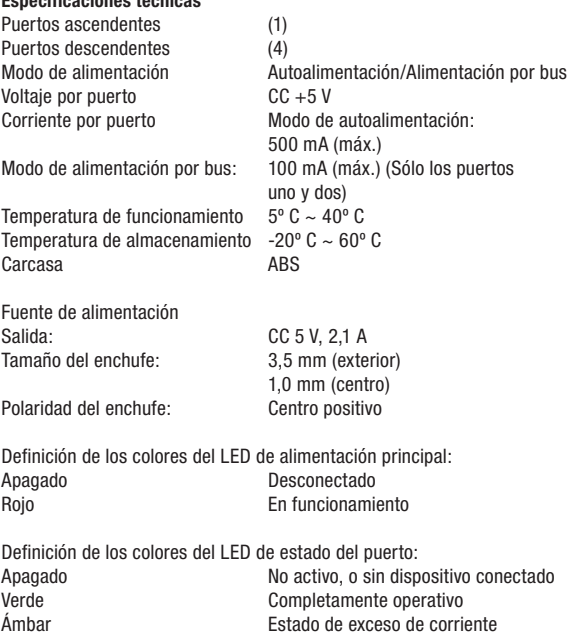

Especificaciones técnicas

Nota importante: No conecte al Hub ningún dispositivo USB hasta que se le requiera hacerlo en el cuarto paso de este proceso de instalación.

Download from Www.Somanuals.com. All Manuals Search And Download.

## Instalación

Nota importante: No conecte al Hub ningún dispositivo USB hasta que se le requiera hacerlo en el cuarto paso de este proceso de instalación.

1. Enchufe el adaptador CA en una toma de corriente o protector contra subidas de tensión. Enchufe el conector CC a la toma de alimentación CC que se encuentra en el lateral del Hub.

Nota importante: El Hub puede utilizarse sin la fuente de alimentación si se conectan dispositivos que necesiten 100 mA de corriente o menos, sin embargo, solo podrán funcionar los puertos 1 y 2.

2. Conecte el extremo plano del cable para dispositivo USB que se incluye en el puerto descendente de su ordenador o en el puerto descendente de otro hub, después conecte el conector mini de 6 pines del cable del dispositivo en el puerto ascendente de la parte posterior del Hub.

Nota importante:El Hub debe estar conectado a un host compatible con USB 2.0 para poder funcionar en modo de alta velocidad (velocidad de transferencia de 480 Mbps). Si el Hub está conectado a un host compatible con USB 1.1, funcionará solamente en los modos de velocidad baja y completa (1,5 Mbps/12 Mbps).

3. Windows detectará ahora su Hub e instalará el controlador necesario. (Puede que el asistente de instalación de nuevo hardware de Windows le pida el CD de instalación de Windows para finalizar el proceso de instalación del controlador).

Nota importante: Los controladores del Hub de alta velocidad están incluidos en la mayoría de las tarjetas de actualización PCI para USB 2.0, y están preinstalados junto con los controladores para tarjetas PCI. Si adquirió una tarjeta de actualización antes del lanzamiento del soporte para hub de alta velocidad, solicite información al proveedor de su tarjeta PCI sobre los controladores actualizados para USB 2.0. El controlador USB 2.0 de Belkin admite todas las tarietas competitivas que existen en el mercado basadas en el controlador de host NEC, con la excepción de Adaptec. El controlador de Belkin más reciente está disponible en www.belkin.com.

4. Enchufe el conector USB-A del dispositivo USB, o hub adicional, a cualquiera de los puertos descendentes disponibles del Hub.

Nota importante: Cuando se traslada un dispositivo de un puerto del Hub a otro, puede que sea necesario volver a instalar los controladores USB para ese dispositivo en concreto.

### **Declaración de la FCC (Comisión de comunicaciones de EE.UU.)**

#### DECLARACIÓN DE CONFORMIDAD CON LAS NORMATIVAS DE LA FCC SOBRE COMPATIBILIDAD ELECTROMAGNÉTICA

 Nosotros, Belkin Corporation, con sede en 501 West Walnut Street, Compton, CA 90220 (EE.UU.), declaramos bajo nuestra sola responsabilidad que el producto:

F5U234 al que hace referencia la presente declaración:

 Cumple con la sección 15 de las normativas de la FCC. Su utilización está sujeta a las siguientes dos condiciones: (1) este dispositivo no debe provocar interferencias nocivas y (2) este dispositivo debe aceptar cualquier interferencia recibida, incluidas las interferencias que puedan provocar un funcionamiento no deseado.

#### **Declaración de conformidad con la CE**

Nosotros, Belkin Components, declaramos bajo nuestra sola responsabilidad que el producto F5U234, al que hace referencia la presente declaración, está en conformidad con el estándar genérico de emisiones EN 55022:1998 Clase B, EN 50081-1 y con el estándar genérico de inmunidad EN 50082-1 1992.

#### **Garantía de por vida del producto de Belkin Corporation Limited**

Belkin Corporation proporciona para el presente producto una garantía de por vida de reparación gratuita, por lo que respecta a mano de obra y materiales. En el caso de presentarse un fallo, Belkin decidirá entre la reparación del mismo o la sustitución del producto, en ambos casos sin costes, siempre que se devuelva durante el periodo de garantía y con los gastos de transporte abonados al vendedor autorizado de Belkin en el que se adquirió. Es posible que se solicite una prueba de compra.

Esta garantía perderá su validez en el caso de que el producto haya sido dañado de forma accidental, por abuso o utilización errónea del mismo, si el producto ha sido modificado sin la autorización por escrito de Belkin, o si alguno de los números de serie de Belkin ha sido eliminado o deteriorado.

LA GARANTÍA Y RESTITUCIONES LEGALES ESTABLECIDAS EXPRESAMENTE EN EL PRESENTE ACUERDO SUSTITUYEN A TODAS LAS DEMÁS, ORALES O ESCRITAS, EXPRESAS O IMPLÍCITAS. BELKIN RECHAZA DE MANERA EXPLÍCITA TODAS LAS DEMÁS GARANTÍAS IMPLÍCITAS, INCLUYENDO, SIN LIMITACIÓN, LAS GARANTÍAS DE COMERCIABILIDAD Y DE IDONEIDAD PARA UN FIN ESPECÍFICO.

Ningún distribuidor, agente o empleado de Belkin está autorizado a realizar ningún tipo de modificación, extensión o alteración de la presente garantía.

BELKIN NO SERÁ EN NINGÚN CASO RESPONSABLE DE LOS DAÑOS IMPREVISTOS O CONSIGUIENTES RESULTANTES DE UN INCUMPLIMIENTO DE LA GARANTÍA, O BAJO NINGUNA OTRA CONDICIÓN LEGAL, INCLUYENDO, PERO NO EXCLUSIVAMENTE, LOS BENEFICIOS PERDIDOS, PERÍODOS DE INACTIVIDAD, BUENA VOLUNTAD, DAÑOS DURANTE LA REPROGRAMACIÓN O REPRODUCCIÓN DE CUALQUIERA DE LOS PROGRAMAS O DATOS ALMACENADOS EN O UTILIZADOS CON LOS PRODUCTOS DE BELKIN.

# **BELKIN**

Belkin Corporation 501 West Walnut Street Compton, CA, 90220-5221, EE.UU. +1 310 898 1100 +1 310 898 1111 fax

Belkin Ltd. Express Business Park Shipton Way, Rushden NN10 6GL, Reino Unido +44 (0) 1933 35 2000 +44 (0) 1933 31 2000 fax

Belkin B.V. Boeing Avenue 333 1119 PH Schiphol-Rijk, Países Bajos +31 (0) 20 654 7300 +31 (0) 20 654 7349 fax

Belkin GmbH Hanebergstrasse 2 80637 Múnich, Alemania +49 (0) 89 143405 0 +49 (0) 89 143405 100 fax

Belkin SAS 130 rue de Silly 92100 Boulogne-Billancourt, Francia +33 (0) 1 41 03 14 40 +33 (0) 1 41 31 01 72 fax

Belkin Iberia Avda. Cerro del Águila 3 28700 San Sebastián de los Reyes, España +34 9 16 25 80 00 +34 902 02 00 34 fax

Para más información u obtener asistencia técnica, visite nuestra página web www.belkin.com.

Eliminación de equipamiento para desechar de usuarios en domicilios particulares dentro de la Unión Europea:

Para más información, diríjase a www.belkin.com/environmental

© 2006 Belkin Corporation. Todos los derechos reservados. Todos los nombres comerciales son marcas registradas de los respectivos fabricantes enumerados. Mac OS y Mac son marcas registradas de Apple Computer, Inc., registrado en EE.UU. y otros países.

P75268ea

# **BELKIN.**

# **Hi-Speed USB 2.0 ad alta velocità**

Per collegare fino a 4 dispositivi USB 1.1 o 2.0 Hi-Speed

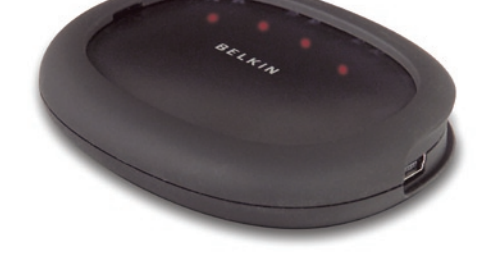

Manuale d'uscomanuals.com. All Manuals Search And Download5U234

# Indice

### Benvenuti nel mondo USB 2.0 Belkin!

Grazie per aver acquistato l'hub USB 2.0 Hi-Speed tascabile di Belkin (l'hub). L'hub dispone di quattro porte USB per dati in entrata con tecnologia plug and play e retrocompatibilità con tutti i dispositivi USB, compresi i dispositivi USB 1.1 (low-speed e full-speed), e i dispositivi USB 2.0 (hi-speed). È adatto alle periferiche tra cui scanner, stampanti, periferiche di memoria di massa e fotocamere ad alta risoluzione. L'hub è autoalimentato, il che consente di collegare incascata altri hub supplementari fino ad arrivare ad avere 127 dispositivi USB collegabili ad una sola porta.

È stato progettato in maniera unica per consentire di posizionare le quattro porte a valle verso il retro del computer desktop per un'efficiente gestione dei cavi o sul lato anteriore del desktop per facilitare l'accesso alle prese. L'hub è dotato di un LED di stato multicolore per ogni singola porta ed un LED di indicazione dello stato generale di alimentazione.

#### Caratteristiche

- Compatibile con le specifiche Universal Serial Bus 2.0 (velocità di trasferimento dati di 1,5/12/480 Mbps)
- Compatibile con le precedenti specifiche Universal Serial Bus 1.1 (velocità di trasferimento dati di 1,5/12Mbps)
- Compatibile con Windows® 98 SE, Me, 2000 e XP
- Approvato dall' USB Implementers Forum (USB-IF)
- Supporta la funzione Plug and Play
- Supporta la funzione di hot swap con periferiche USB
- Rileva e protegge dalle sovracorrenti
- Indicatori LED sullo stato delle porte
- Quattro porte per dati in entrata a 480 Mbps
- Compatibile con le periferiche USB 1.1 e USB 2.0
- Design compatto, linea sottile
- Possibilità di sovrapporre molteplici hub

#### Contenuto della confezione

- Hub USB 2.0 Hi-Speed a 4 porte
- Adattatore di corrente
- Manuale d'uso
- Cavo per periferiche USB

 $\overline{2}$ 

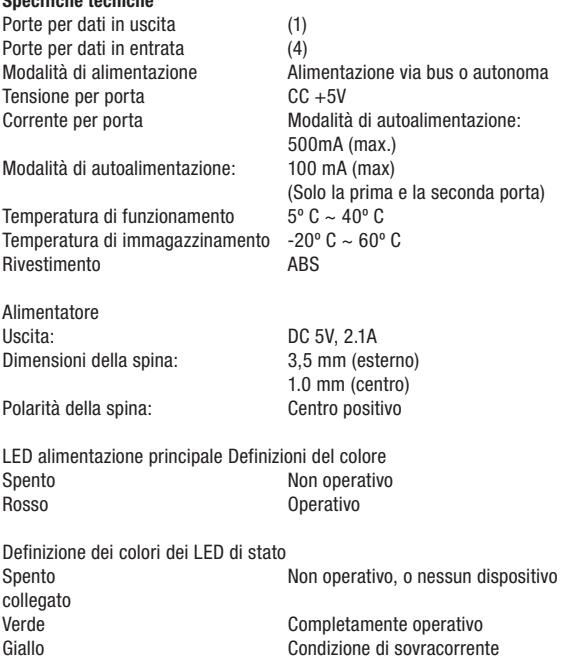

Specifiche tecniche

Avviso importante: non collegare nessun dispositivo USB all'hub fino a quando non viene richiesto nella fase 4 di questa procedura di installazione.

Download from Www.Somanuals.com. All Manuals Search And Download.

## Installazione

Avviso importante: non collegare nessun dispositivo USB all'hub fino a quando non viene richiesto nella fase 4 di questa procedura di installazione.

1. Inserire l'adattatore AC in una presa a muro o in un soppressore delle sovracorrenti. Inserire il connettore CC nel jack di alimentazione CC sul lato dell'hub.

Avviso importante: È possibile utilizzare l'hub senza l'adattatore se si collegano dispositivi che assorbono 100mA di corrente o meno. Tuttavia, soltanto la prima e la seconda porta saranno operative.

2. Inserire l'estremità piatta del cavo del dispositivo USB fornito nella porta per dati in entrata del computer o nella porta per dati in entrata di un altro hub. Quindi collegare il mini connettore a 6 pin del cavo della periferica con la porta per dati in uscita sul retro dell'hub.

Avviso importante:per funzionare ad alta velocità (velocità di trasferimento dati di 480Mbps), l'hub deve essere collegato con un host conforme alla tecnologia USB. Se l'hub viene collegato a un host conforme alle specifiche 1.1, funzionerà soltanto in modalità low-speed o full-speed (1,5 Mbps/12 Mbps).

3. Windows rileverà l'hub e installerà i driver corretti. (Il programma di installazione guidata potrebbe richiedere l'inserimento del CD di installazione per completare il processo di installazione dei driver).

Avviso importante: i driver per hub USB 2.0 Hi-Speed sono forniti con la maggior parte delle schede di espansione PCI USB 2.0 e sono preinstallati assieme ai driver della scheda PCI. Se si è acquistata una scheda di espansione prima dell'immissione in commercio del supporto per hub USB 2.0 Hi-Speed, richiedere un driver USB 2.0 aggiornato presso il proprio fornitore della scheda PCI. Il supporto per USB 2.0 Hi-Speed supporta tutte le schede della concorrenza basate sul controller hot NEC, ad eccezione di Adaptec. Il driver Belkin più recente è disponibile al sito www.belkin.com.

4. Inserire il connettore USB A della periferica USB, o un hub aggiuntivo, in una qualsiasi delle porte per dati in entrata dell'hub.

Avviso importante: per spostare un dispositivo da una porta dell'hub all'altra, potrebbe essere necessario reinstallare i driver USB per il dispositivo in questione.

### **Dichiarazione FCC**

#### DICHIARAZIONE DI CONFORMITÀ ALLE NORME FCC LA COMPATIBILITÀ ELETTROMAGNETICA

 Belkin Corporation, con sede al 501 West Walnut Street, Compton, CA 90220, dichiara sotto la propria piena responsabilità che il prodotto,

F5U234 cui questa dichiarazione fa riferimento:

 è conforme alla Parte 15 delle norme FCC. Le due condizioni fondamentali per il funzionamento sono le seguenti: (1) il dispositivo non deve causare interferenze dannose e (2) il dispositivo deve accettare qualsiasi interferenza ricevuta, comprese eventuali interferenze che possano causare un funzionamento anomalo.

### **Dichiarazione di conformità CE**

Noi, Belkin Corporation, dichiariamo sotto la nostra unica responsabilità che il prodotto F5U234, a cui si riferisce questa dichiarazione, è conforme alla Norma sulle emissioni generiche Classe B EN 55022:1998, EN50081-1 e alla Norma sull'immunità generica EN50082-1 1992.

### **Garazia a vita limitata offerta da Belkin Corporation**

Belkin Corporation garantisce a vita questo prodotto da eventuali difetti di materiale e lavorazione. Qualora venisse rilevata un'anomalia, Belkin provvederà, a propria discrezione, a riparare o sostituire il prodotto gratuitamente, a condizione che esso sia restituito entro il periodo di garanzia, con le spese di trasporto prepagate, al rivenditore Belkin autorizzato da cui è stato acquistato. Potrebbe venire richiesta la prova di acquisto.

Questa garanzia non sarà valida nel caso il prodotto sia stato danneggiato accidentalmente, per abuso, uso non corretto o non conforme, qualora sia stato modificato senza il permesso scritto di Belkin, o nel caso il numero di serie Belkin fosse stato cancellato o reso illeggibile.

LA GARANZIA E I RIMEDI DI CUI SOPRA PREVALGONO SU QUALSIASI ALTRO ACCORDO, SIA ESSO ORALE, SCRITTO, ESPRESSO O IMPLICITO. BELKIN DECLINA SPECIFICATAMENTE QUALSIASI OBBLIGO DI GARANZIA IMPLICITO COMPRESE, SENZA LIMITI, LE GARANZIE DI COMMERCIABILITÀ O IDONEITÀ AD UN PARTICOLARE SCOPO.

Nessun rivenditore, agente o impiegato di Belkin è autorizzato ad apportare modifiche, ampliamenti o aggiunte alla presente garanzia.

BELKIN DECLINA QUALSIASI RESPONSABILITÀ PER EVENTUALI DANNI SPECIALI, ACCIDENTALI, DIRETTI O INDIRETTI IMPUTABILI AD UN'EVENTUALE VIOLAZIONE DELLA GARANZIA O IN BASE A QUALSIASI ALTRA FORMA DI TEORIA LEGALE, COMPRESI, MA NON SOLO, I CASI DI MANCATO GUADAGNO, INATTIVITÀ, DANNI O RIPROGRAMMAZIONE O RIPRODUZIONE DI PROGRAMMI O DATI MEMORIZZATI O UTILIZZATI CON I PRODOTTI BELKIN.

# **BELKIN**

Belkin Corporation 501 West Walnut Street Compton, CA, 90220-5221, USA +1 310 898 1100 +1 310 898 1111 fax

Belkin Ltd. Express Business Park Shipton Way, Rushden NN10 6GL, Regno Unito +44 (0) 1933 35 2000 +44 (0) 1933 31 2000 fax

Belkin B.V. Boeing Avenue 333 1119 PH Schiphol-Rijk, Paesi Bassi +31 (0) 20 654 7300 +31 (0) 20 654 7349 fax

Belkin GmbH Hanebergstrasse 2 80637 Monaco di Baviera, Germania +49 (0) 89 143405 0 +49 (0) 89 143405 100 fax

Belkin SAS 130 rue de Silly 92100 Boulogne-Billancourt, Francia +33 (0) 1 41 03 14 40 +33 (0) 1 41 31 01 72 fax

Belkin Iberia Avda. Cerro del Aguila 3 28700 San Sebastian de los Reyes, Spagna +34 9 16 25 80 00 +34 9 02 02 00 34 fax

P75268ea

Per maggiori informazioni e per l'assistenza tecnica, visitare il nostro sito Internet: www.belkin.com

Smaltimento dei rifiuti di apparecchiature da parte di privati nell'Unione Europea: Per maggiori infromazioni, visitare www.belkin.com/environmental

© 2006 Belkin Corporation. Tutti i diritti riservati. Tutti i nomi commerciali sono marchi registrati dei rispettivi produttori indicati. Mac OS e Apple sono marchi della Apple Computer, Inc., registrati negli USA e in altri Paesi.

# **BELKIN**

Belkin Corporation 501 West Walnut Street Compton, CA, 90220-5221, USA +1 310 898 1100 +1 310 898 1111 fax

Belkin Ltd. Express Business Park Shipton Way, Rushden NN10 6GL, United Kingdom +44 (0) 1933 35 2000 +44 (0) 1933 31 2000 fax

Belkin B.V. Boeing Avenue 333 1119 PH Schiphol-Rijk, Netherlands +31 (0) 20 654 7300 +31 (0) 20 654 7349 fax

Belkin GmbH Hanebergstrasse 2 80637 Munich, Germany +49 (0) 89 143405 0 +49 (0) 89 143405 100 fax

Belkin SAS 130 rue de Silly 92100 Boulogne-Billancourt, France +33 (0) 1 41 03 14 40 +33 (0) 1 41 31 01 72 fax

Belkin Iberia Avda. Cerro del Aguila 3 28700 San Sebastián de los Reyes, Spain +34 9 16 25 80 00 +34 9 02 02 00 34 fax

P75268ea

Please visit our website www.belkin.com for technical support or further information.

Disposal of Waste Equipment by Users in Private Households in the European Union: For more information, go to www.belkin.com/environmental

© 2006 Belkin Corporation. All rights reserved. All trade names are registered trademarks of respective manufacturers listed. Mac OS and Mac are trademarks of Apple Computer, Inc., registered in the U.S. and other countries.

Free Manuals Download Website [http://myh66.com](http://myh66.com/) [http://usermanuals.us](http://usermanuals.us/) [http://www.somanuals.com](http://www.somanuals.com/) [http://www.4manuals.cc](http://www.4manuals.cc/) [http://www.manual-lib.com](http://www.manual-lib.com/) [http://www.404manual.com](http://www.404manual.com/) [http://www.luxmanual.com](http://www.luxmanual.com/) [http://aubethermostatmanual.com](http://aubethermostatmanual.com/) Golf course search by state [http://golfingnear.com](http://www.golfingnear.com/)

Email search by domain

[http://emailbydomain.com](http://emailbydomain.com/) Auto manuals search

[http://auto.somanuals.com](http://auto.somanuals.com/) TV manuals search

[http://tv.somanuals.com](http://tv.somanuals.com/)